# **Locating and Using Jing**

# *Start up Jing!*

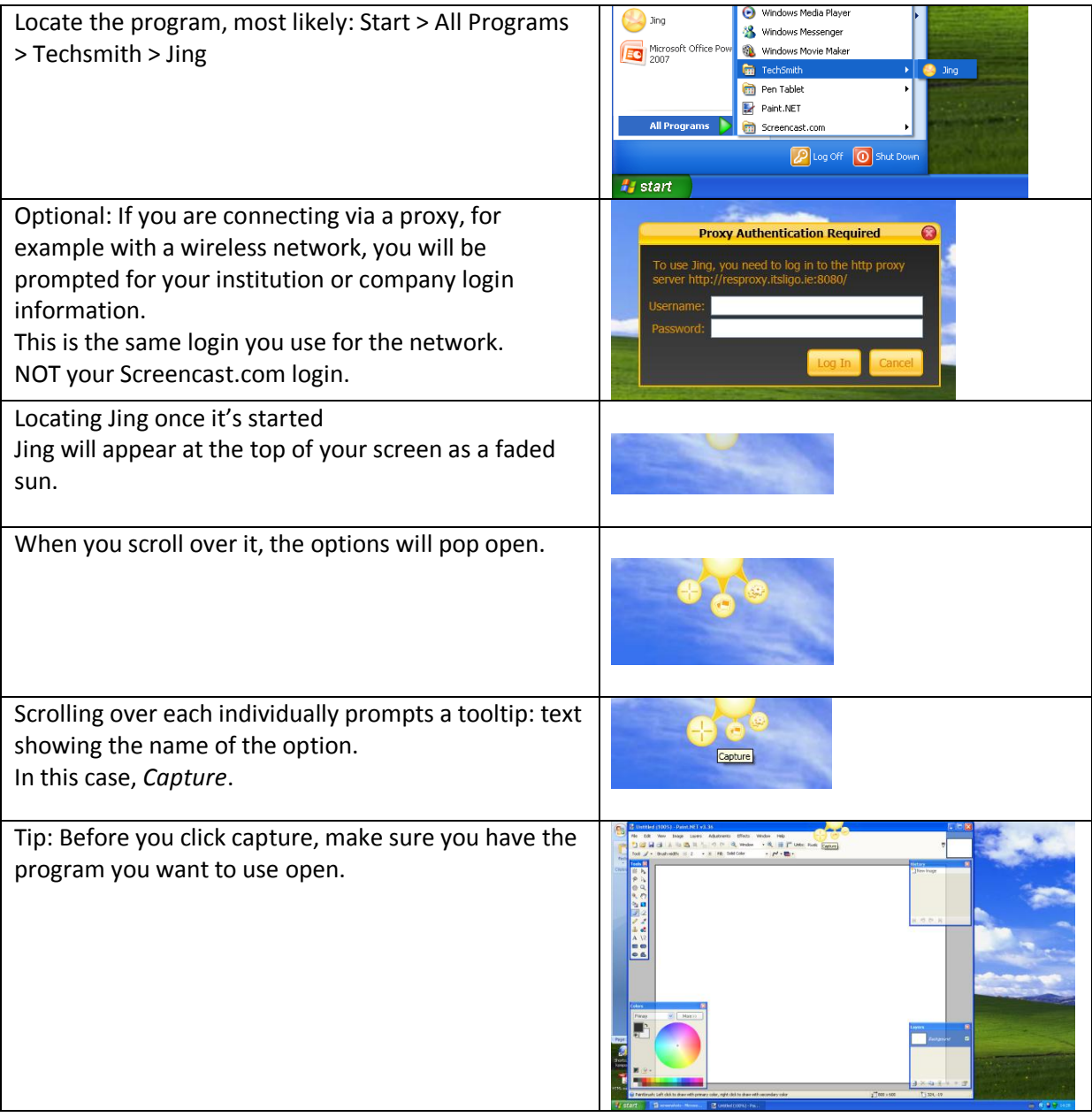

#### *Selecting your recording area*

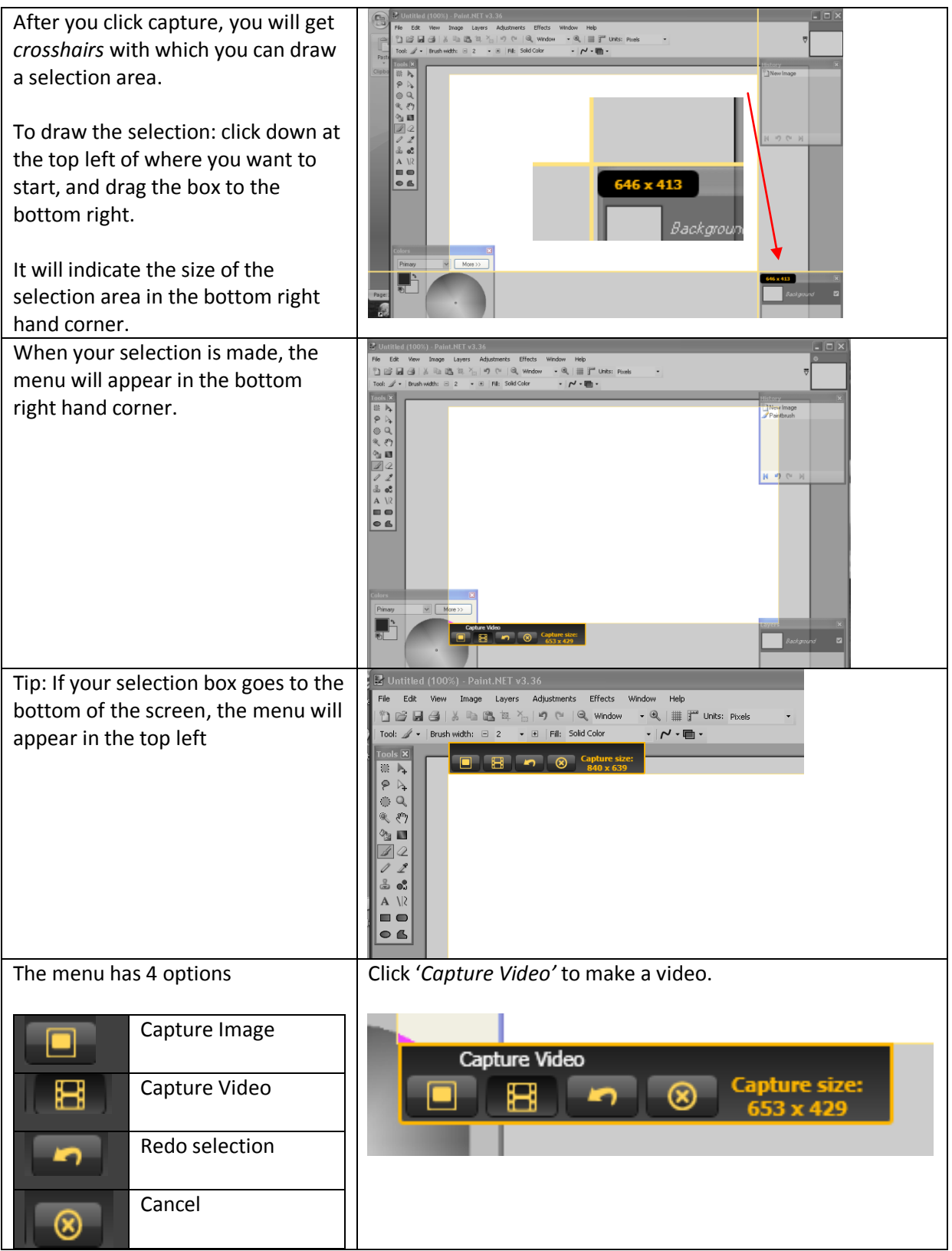

### *Recording a video in Jing*

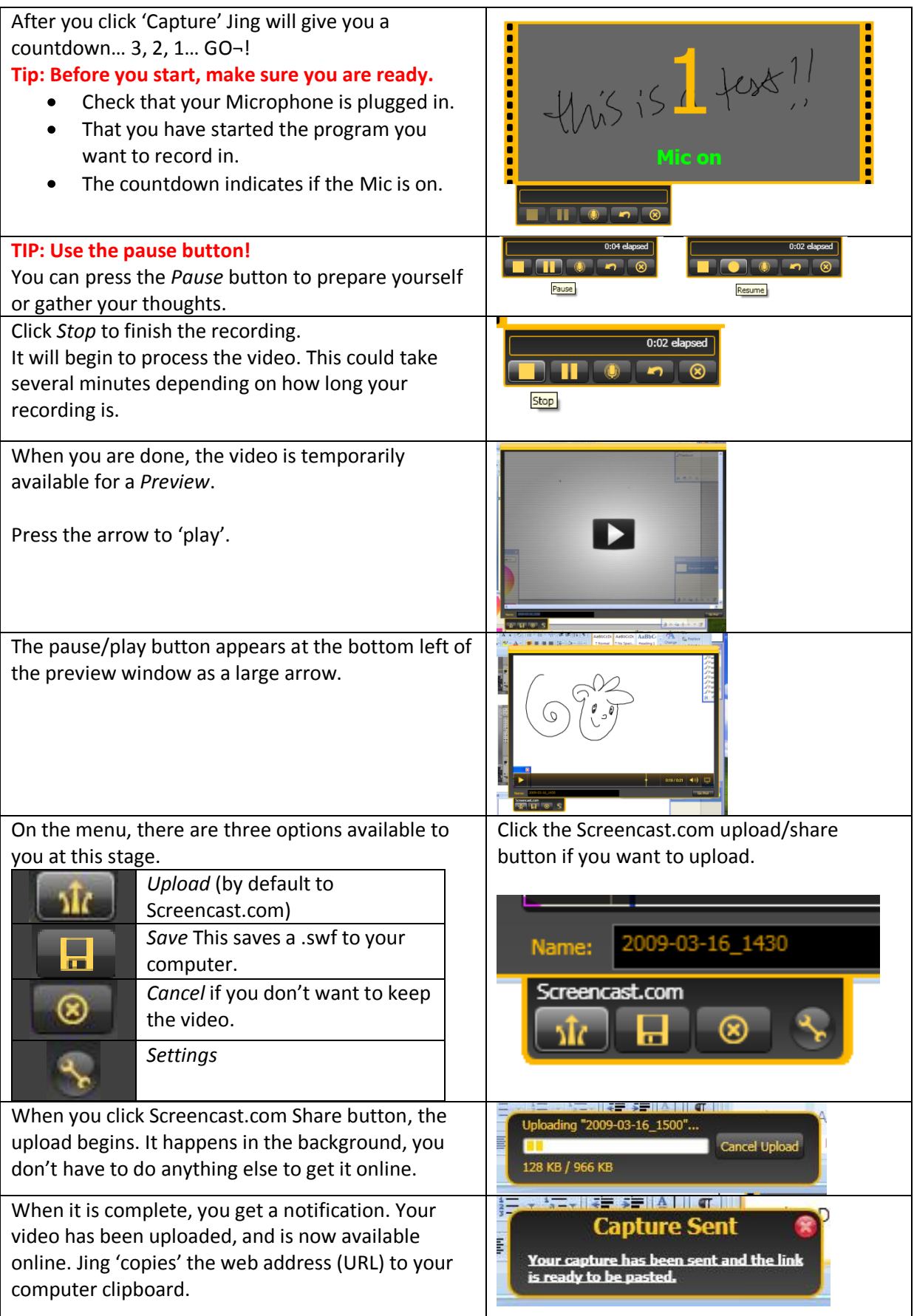

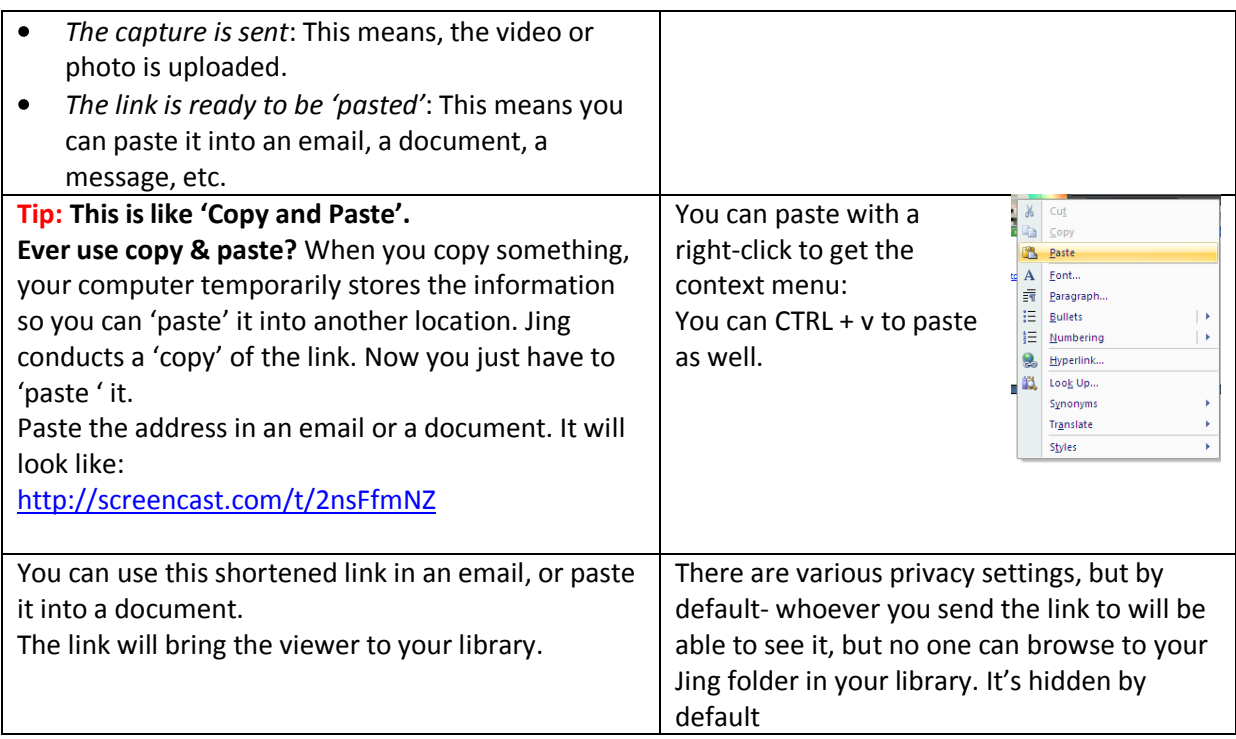

## *Locating your Screencast.com account*

If you're not logged in, you can't see private folders. You will see the login area, top left.

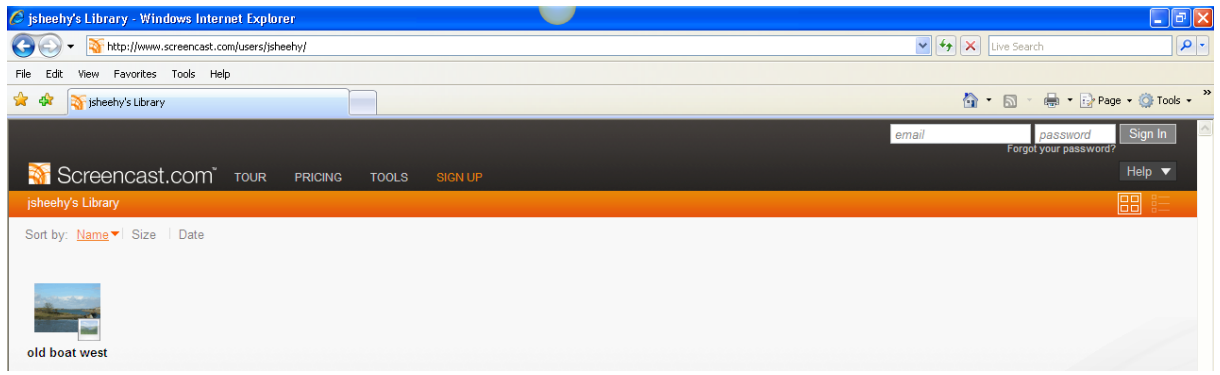

When you are logged in, you see your URL, and your folders and files. Like this:

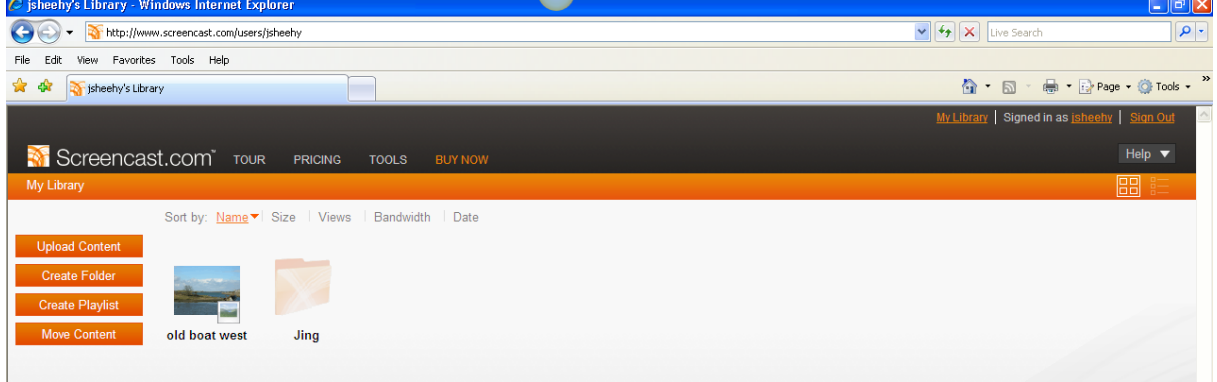